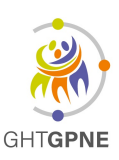

**CHI R. Ballanger** Laboratoire Biologie Médicale Bd R. Ballanger 93602 AULNAY-S/B

# **TRANSPORT PAR PNEUMATIQUE Fonctionnement et conduite à tenir CAT en cas d'anomalie**

## **1 Fonctionnement général**

Utilisation d'une pochette parachute par le service expéditeur

- D Prendre une pochette parachute neuve
- A Enrouler la pochette plastique contenant le ou les bons d'examens de laboratoire et le ou les prélèvements correspondants et l'introduire dans la pochette parachute Il est possible d'acheminer plusieurs bilans dans un parachute si les pochettes sont peu remplies, **ATTENTION DE NE PAS SURCHARGER : LE PARACHUTE RISQUE DE RESTER COINCE DANS LE SYSTEME**
- D Enlever la bande blanche autocollante sur le parachute
- A Coller le rabat en suivant les instructions : **ne pas dépasser les pointillés** (risque de perte d'étanchéité)
- <sup>A</sup> Introduire la pochette dans la station d'expédition, **flèche vers le haut** (sinon la pochette ne partira pas), en mettant la main dans l'un des côtés du parachute (pour que l'air puisse entraîner la pochette)
- D Positionner le bas de la pochette dans la partie basse du tube
- D Fermer la porte en la poussant jusqu'à ce qu'elle soit bien verrouillée
- D Vérifier que le voyant de présence pochette est bien allumé (voyant jaune), sinon ouvrir la porte et replacer la pochette devant la cellule de détection
- A En cas de blocage, le laboratoire appelle le service pour envoyer une pochette de délestage destinée à pousser la pochette bloquée
- D En cas de problème persistant, le personnel du service apportera les prélèvements au laboratoire

# **NE JAMAIS ENVOYER DE BILANS SANS POCHETTE PARACHUTE : RISQUE D'EXPLOSION DES CONTENANTS DANS LE CIRCUIT ET PROJECTION DES LIQUIDES BIOLOGIQUES!!!** Forecast of the matter is a service expectation<br>
Unitarity of the profession of the service expectation<br>
Lemmann drom prochement parameterize over the current outles home d'experience de the current of the preference of th

D Toute anomalie de fonctionnement quelle que soit la cause justifiera une FUSEI pour l'évaluation et l'amélioration des pratiques

#### Réception d'une pochette parachute par le laboratoire

- D Au départ d'une pochette un voyant bleu, puis vert s'allume au niveau de la station correspondante sur le PC. Le voyant s'éteint lorsque la pochette est tombée dans le panier.
- A A l'arrivée de la pochette, prendre de chaque côté de l'amorce du point de rupture et déchirer de haut en bas, puis retirer le contenu

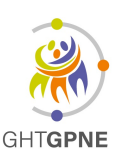

**CHI R. Ballanger** Laboratoire Biologie Médicale Bd R. Ballanger 93602 AULNAY-S/B

# **TRANSPORT PAR PNEUMATIQUE Fonctionnement et conduite à tenir CAT en cas d'anomalie**

## **2 Fonctionnement dégradé**

- Si la pochette parachute n'est pas correctement positionnée dans le poste ou si elle est mal chargée, après 20s d'aspiration, le système abandonne cette expédition et referme le volet du poste pour pouvoir traiter les autres demandes du réseau **Ne de tracta de la main de la main de la main de la main de la main de la main de la main de la main de la main de la main de la main de la main de la main de la main de la main de la main de la main de la main de la mai** 
	- A Le voyant clignote sur le poste de départ dans le service, le PC situé à l'accueil du laboratoire prévient du défaut par un voyant orange
	- D L'expéditeur doit ouvrir le poste et retirer la pochette, puis la remplacer correctement
	- A Si la pochette a déjà quitté la station de départ et s'est bloquée en chemin, le système lance d'abord une purge automatique pour « pousser » la pochette. Un message s'affiche en bas du PC labo, la barre située à gauche de l'écran devient rouge
	- A Si, malgré la purge automatique, le problème persiste, le PC du labo peut demander d'envoyer une pochette de délestage. Le laboratoire appelle le service concerné pour envoyer la pochette (pochette parachute remplie d'essuie-tout).

**NB : la porte de la station de départ ne s'ouvre que si un message est affiché au labo demandant une pochette de délestage**

**(Si le système ne demande pas de pochette de délestage, on peut lancer une purge manuelle : Menus (en haut à gauche), Utilisateurs, Maintenance, Purger, choisir ligne A ou B, choisir station de départ, confirmer la purge)**

- A S'assurer de l'arrivée au laboratoire de la pochette de délestage ou de l'efficacité de la purge manuelle, validation sur le PC
- $\Box$  Si le problème persiste :

En journée, en semaine : effectuer une RAZ (Menus, code d'accès **115114** puis Experts, Maintenance, RAZ ce qui permet au service d'ouvrir la porte et de lancer une pochette de délestage) en cas d'échec prévenir le SAV (01 48 09 68 21)

# **S'assurer qu'aucune pochette n'est lancée avant de faire une RAZ**

Le soir après départ du cadre, le weekend et la nuit : appeler le standard qui prévient l'astreinte technique, si problème persistant, laisser la transmission du dysfonctionnement à la relève

Dans ce cas, plus aucune pochette ne part de la ligne qui est bloquée, les portes de toutes stations de départ de cette ligne restant verrouillées

**3 En cas de pochette arrivant au laboratoire et restant bloquée par défaut d'ouverture du volet**

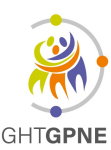

**CHI R. Ballanger** Laboratoire Biologie Médicale Bd R. Ballanger 93602 AULNAY-S/B

Sur le PC :

- **n** Menus
- A code d'accès **115114**
- $\Box$  experts
- D maintenance (vérifier que « maintenance » s'affiche en bas de l'écrar
- D choisir le réseau
- D double clic droit au niveau de l'onglet « volet » ou légèrement au dessus, à droite de l'écran
- $\mathbb I$  ouverture volet
- $\Box$  la pochette tombe
- double clic droit fermeture volet
- D clic sur maintenance pour barrer l'onglet : maintenance
- D faire un RAZ par sécurité

**Si le volet ne se refermait pas : laisser le programme en maintenance** (la ligne est alors bloquée) et prévenir du problème (cadre en journée, standard pour astreinte technique la nuit) Sur le PC :<br>
C Menus<br>
A spers<br>
C maintenance (vérifer que « maintenance » s'affiche en bas de l'écran)<br>
C choisi le réseau<br>
C doubé clic droit au niveau de l'onglet « voiet » ou legérement au dessus, à droite de l'écran<br>
p

#### **4 Après une coupure électrique**

- D Appeler le PC sécurité 5228 en journée (ou standard pour astreinte technique la nuit) pour relance des turbines si le système ne repart pas
- A Si l'écran n'affiche pas la ligne A ou B : relancer le PC en cliquant sur l'icône U21
-